# **Level 1 Imaging Software**

# **(7574-121)**

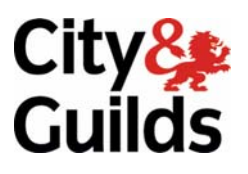

**ITQ (QCF) www.cityandguilds.com**  Assignment guide for Candidates **Assignment** suite Assignment B

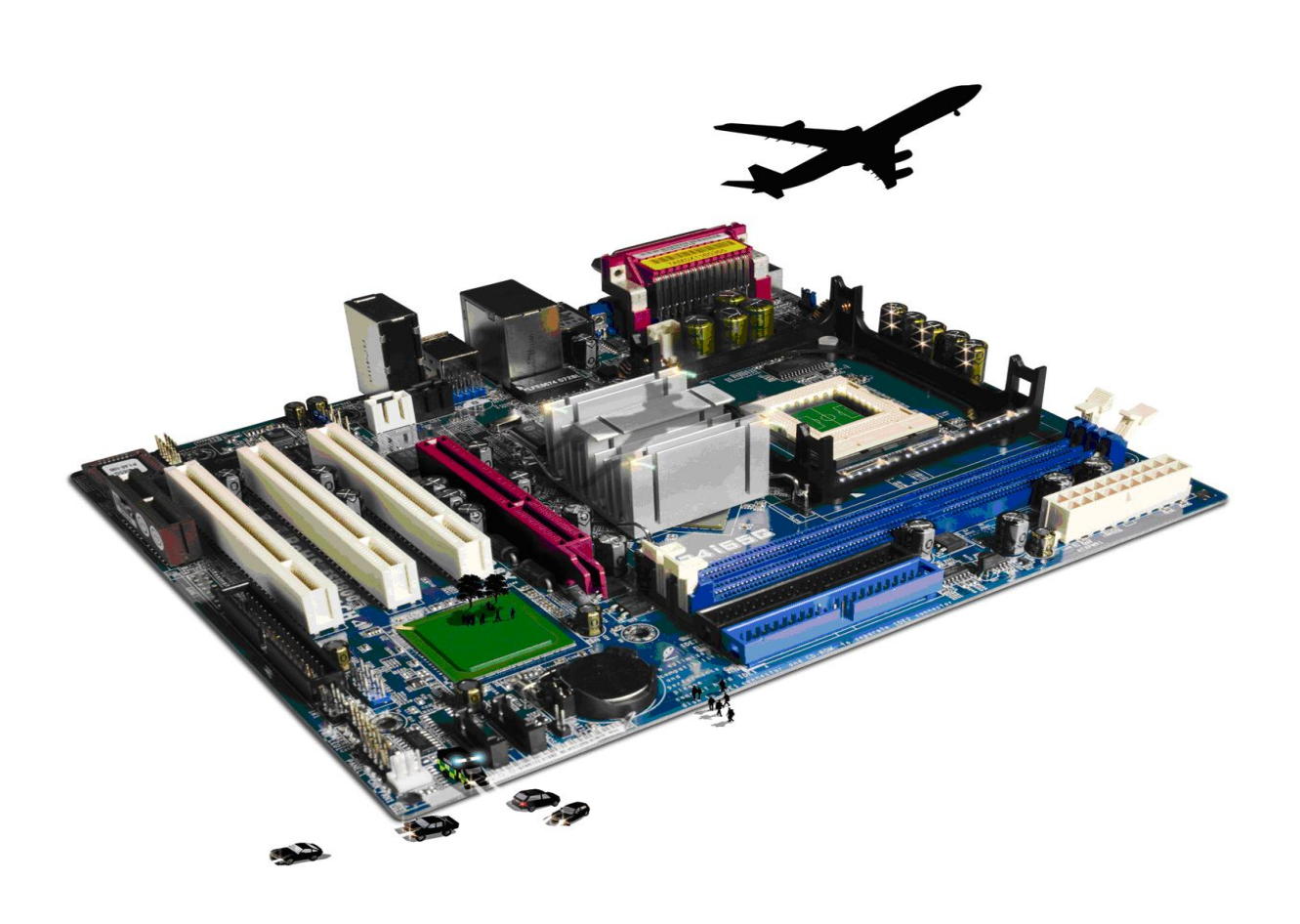

## **About City & Guilds**

City & Guilds is the UK's leading provider of vocational qualifications, offering over 500 awards across a wide range of industries, and progressing from entry level to the highest levels of professional achievement. With over 8500 centres in 100 countries, City & Guilds is recognised by employers worldwide for providing qualifications that offer proof of the skills they need to get the job done.

#### **City & Guilds Group**

The City & Guilds Group includes City & Guilds, ILM (the Institute of Leadership & Management) which provides management qualifications, learning materials and membership services, NPTC which offers land-based qualifications and membership services, and HAB (the Hospitality Awarding Body). City & Guilds also manages the Engineering Council Examinations on behalf of the Engineering Council.

#### **Equal opportunities**

City & Guilds fully supports the principle of equal opportunities and we are committed to satisfying this principle in all our activities and published material. A copy of our equal opportunities policy statement is available on the City & Guilds website.

## **Copyright**

The content of this document is, unless otherwise indicated, © The City and Guilds of London Institute 2010 and may not be copied, reproduced or distributed without prior written consent.

However, approved City & Guilds centres and learners studying for City & Guilds qualifications may photocopy this document free of charge and/or include a locked PDF version of it on centre intranets on the following conditions:

- centre staff may copy the material only for the purpose of teaching learners working towards a City & Guilds qualification, or for internal administration purposes
- learners may copy the material only for their own use when working towards a City & Guilds qualification

The *Standard Copying Conditions* on the City & Guilds website also apply.

Please note: National Occupational Standards are not © The City and Guilds of London Institute. Please check the conditions upon which they may be copied with the relevant Sector Skills Council.

#### **Publications**

City & Guilds publications are available on the City & Guilds website or from our Publications Sales department at the address below or by telephoning +44 (0)20 7294 2850 or faxing +44 (0)20 7294 3387.

Every effort has been made to ensure that the information contained in this publication is true and correct at the time of going to press. However, City & Guilds' products and services are subject to continuous development and improvement and the right is reserved to change products and services from time to time. City & Guilds cannot accept liability for loss or damage arising from the use of information in this publication.

**City & Guilds 1 Giltspur Street London EC1A 9DD** 

**T +44 (0)844 543 0000 (Centres) www.cityandguilds.com T +44 (0)844 543 0033 (Learners) learnersupport@cityandguilds.com**

# **Contents**

# **Unit 121 – Imaging Software Level 1**

Assignment B

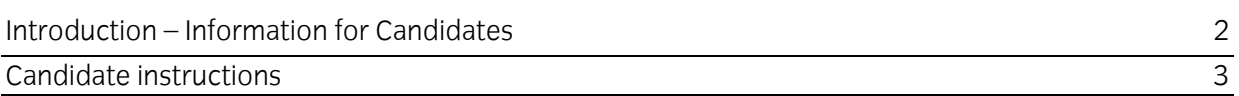

# **Level 1 Imaging Software (7574-121) Assignment B**

Introduction – Information for Candidates

# **About this document**

This assignment comprises all of the assessment for Level 1 Imaging Software (7574-121).

# **Health and safety**

You are responsible for maintaining the safety of others as well as your own. You are asked to work safely at all times.

You will **not** be allowed to continue with an assignment if you compromise any of the Health and Safety requirements.

# **Time allowance**

The recommended time allowance for this assignment is **one and a half hours**.

# Level 1 Imaging Software (7574-121) Candidate instructions

# **Time allowance: one and a half hours**

# **The assignment:**

This assignment is made up of **three** tasks

- Task A Obtain and edit images
- Task B Combine images
- Task C Underpinning knowledge

# **Scenario**

You work as an administrator within a marketing team of a small training provider, you have been asked to source suitable images and carry out some basic editing techniques and combine some of the images, prior to the them being used as colour images on the front of a course brochure that will be printed later this term. The brochure will contain information on the college building, computer and technology courses and music.

Read all of the instructions carefully and complete the tasks in the order given.

# **Task A – Obtain and edit images**

- 1 Create a folder in your work area called **Brochure Images**.
- 2 With reference to the scenario, from the images supplied by your assessor, copy all suitable images into your folder **Brochure Images**.
- 3 Open the image **college.jpg** and resize to 15cm wide maintaining aspect ratio.

Save the image as **collegeV2.jpg** to your **Brochure Images** folder.

- 4 Open the file **tablet.jpg** from your **Brochure Images**, modify the image to remove the tablet pc from the background. Resave the image as **tabletV2.jpg**.
- 5 Open the image **desk.jpg** and using suitable imaging tools, copy the image from **tabletV2.jpg** into **desk.jpg**, resize the tablet image so that it fits onto the desk at the centre of the image.

Copy the first tablet image and paste as a new layer.

Move the images of the tablets so that there is a tablet on each side of the desk.

Save the image in a high quality format as **ipads on desk**.

6 Open the image **soundbooth.jpg**, flip the image horizontally to produce a mirror image. Save the mirror image as **soundbooth2.jpg**.

# **Task B – Combine images**

- 1 Create a new blank A4 portrait image with a white background– this image will be used to produce a collage of the images you have obtained.
- 2 Insert at least **five** of your images you have obtained or edited to produce a collage effect.
- 3 Use basic editing techniques such as flip, skew, rotate or modify colours on at least **two** of the images.
- 4 Insert text at the bottom centre of the main image which reads "**Brigton Training Centre Meeting Your Learning Needs**". Modify the text colour, so that it stands out against any images it may overlap.
- 5 Save the completed image as **Collage** using a format which will retain the layers.

# **Task C – Underpinning knowledge**

1 Using the document **Answers 121 B** provided your assessor explain why you could not use the image **My Garden.jpg** within any document published by Brigton Training Centre.

When you have finished working:

- Sign each document above your name and label all removable storage media with your name.
- Hand all paperwork and removable storage media to your assessor.

If the assignment is taken over more than one period, all paperwork and removable media must be returned to the test supervisor at the end of each sitting.

# **End of assignment**

**Published by City & Guilds 1 Giltspur Street London EC1A 9DD T +44 (0)844 543 0000 (Centres) T +44 (0)844 543 0033 (Learners) [www.cityandguilds.co](http://www.city-and-guilds.co.uk/)m** 

**City & Guilds is a registered charity established to promote education and training**